# **4294A** 精密阻抗分析仪简介及操作指南

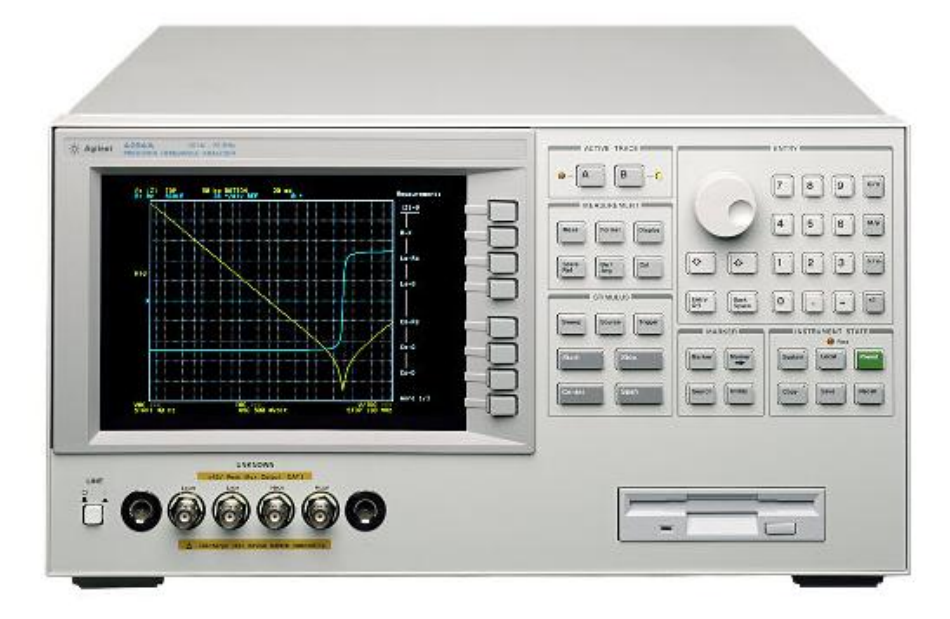

Agilent4294A 精密阻抗分析仪是一种可以对元件和电路进行高效率阻抗测量 和分析的综合测试仪器,凭借自动平衡电桥技术,在其所覆盖的测试频率范围内

(40Hz~110MHz)基本阻抗精度可达到±0.08%。它拥有出色的高 Q/低 D 精度, 适于对低损耗元件进行分析,较宽的信号电平范围也能在实际工作条件下对器件 作出准确评估。

在具体应用中,可选取不同的等效电路模型对待测器件进行全面分析,其丰 富的测试性能可以满足用户的各种需求,以下是该测试仪表的几项重要参数:

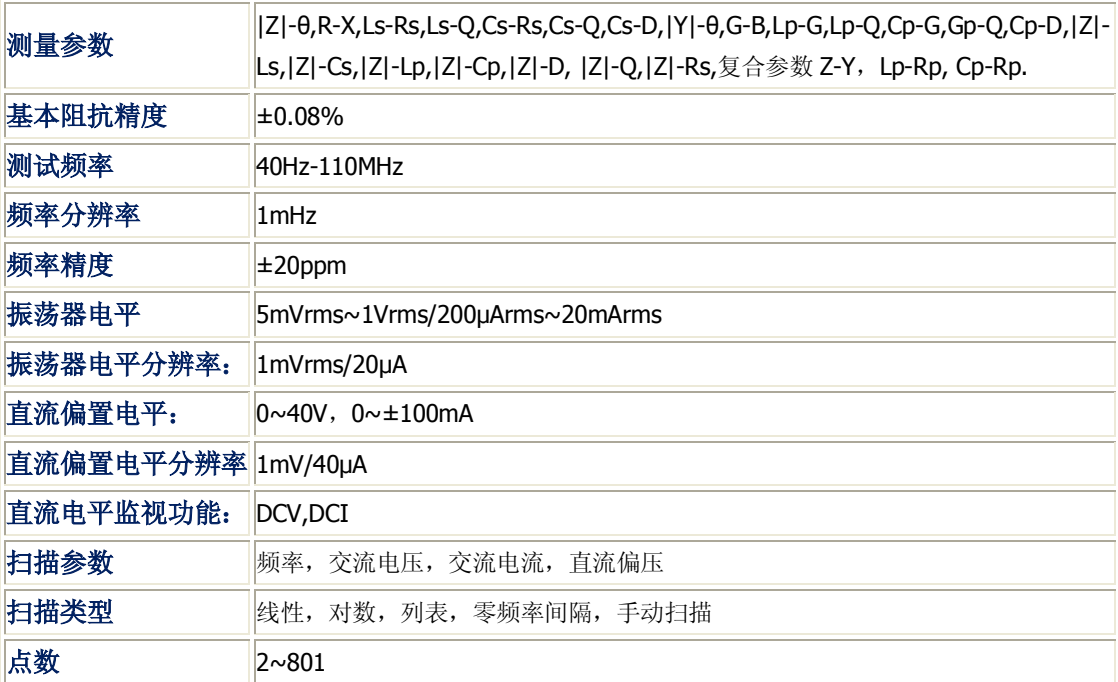

# **4294A** 前面板介绍

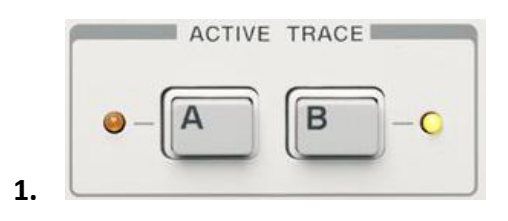

可选择激活当前操作曲线(曲线 A/B)

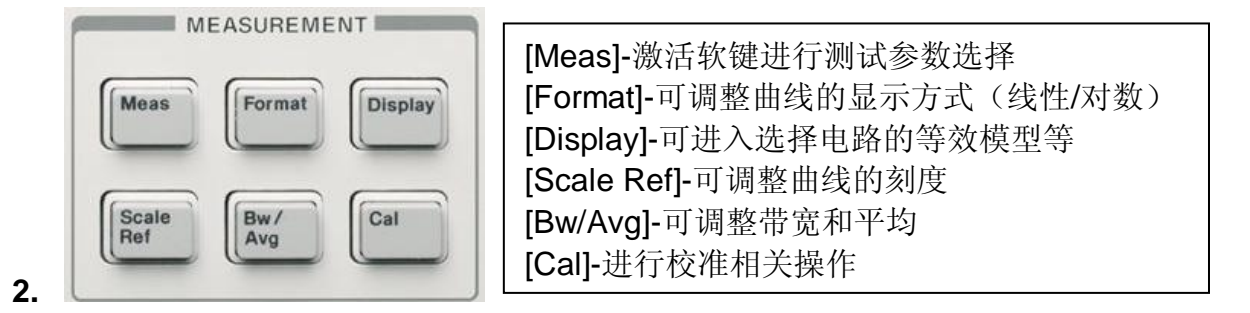

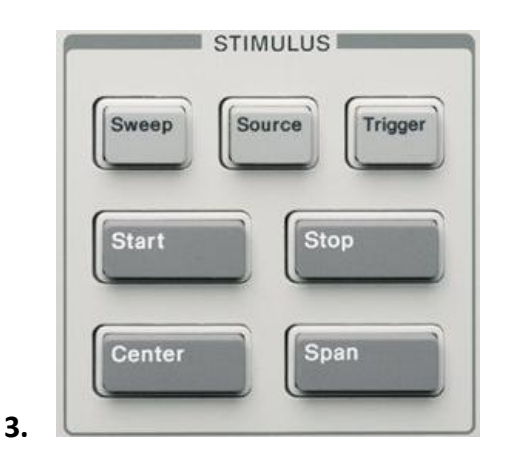

[Sweep]-对测试信号进行配置 [Source]-调整信号电平,DC偏置等 [Trigger]-触发设置 [Start]-设置起始扫描参数 [Stop]-设置终止扫描参数 [Center]-设置中心频率 [Span]-设置频率范围

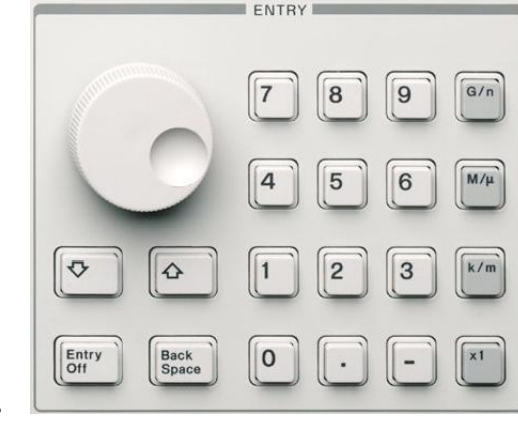

旋钮-可连续调节数值 [↓] 和[↑]-可步进调节数值 [Entry Off]-关闭输入 [Back Space]-删除键 [0] - [9] [.] [-]-可设置具体数值及命名文件名 [G/n][M/μ ][k/m][x1]-设置变量单位

**4.**

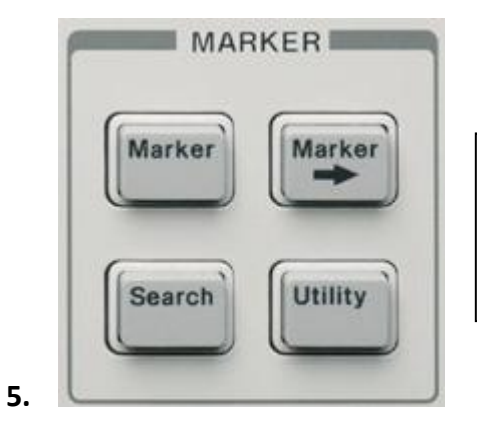

[Marker]-激活标记读数功能 [Marker→]-寻找特定读数下的相关参数 [Search]-寻找峰值、选定值等 [Utility]-激活其他标记功能

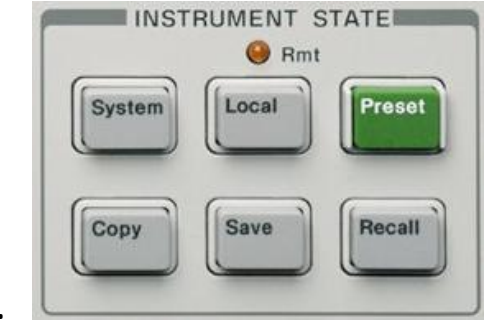

[System]-对仪器进行全局控制 [Local]-在被远程操控和本地工作状态间切换 [Preset]-将仪器恢复至出厂状态 [Copy]-将屏幕信息打印输出 [Save]-对数据、图标等信息进行存储. [Recall]-载入目标文件的参数

- **6.**
- **7. LCD** 屏右侧软键配合以上 **1-6** 项进行使用

## **4294A** 操作实例

1. 测试准备: 4294A, 16047E, DUT

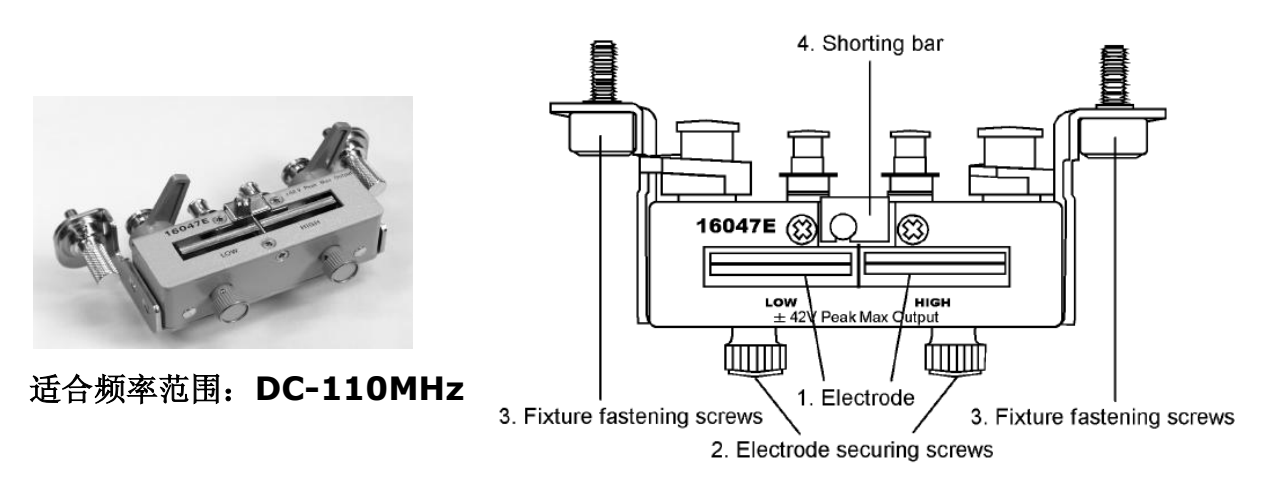

**2.** 将 16047E 与 4294A 正确连接

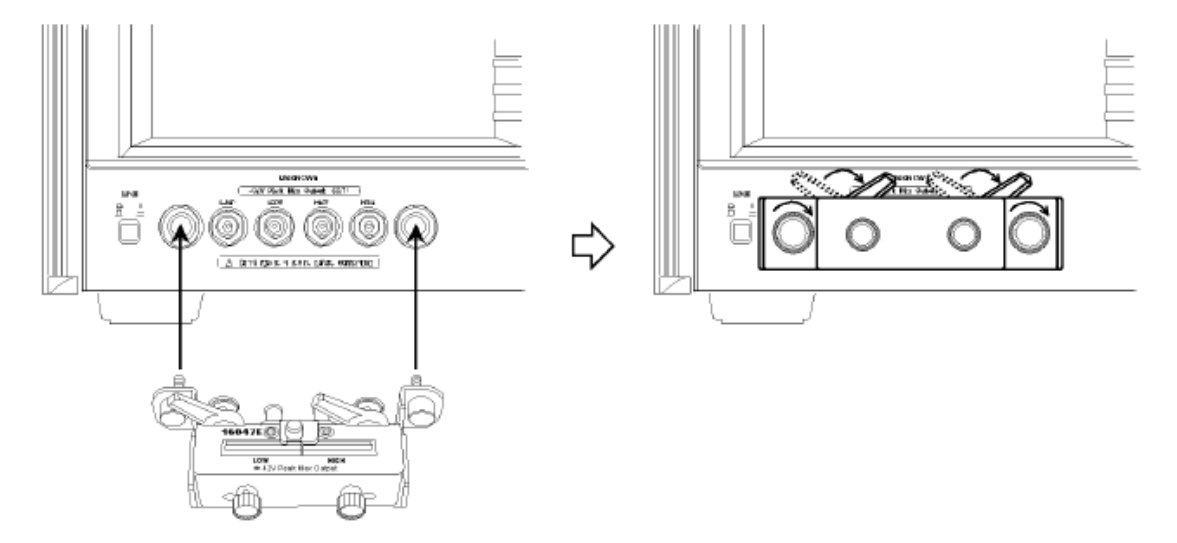

将 16047E 的 4 个 BNC 接口与 4294A 对准后插入,顺时针掰动上方 2 个螺栓, 确保测试夹具与仪器连接紧密。

- **3.** 打开 4294A 电源
- **4.** 将适配器的类型选择为"**NONE**" :**[Cal] ADAPTER [ ] NONE**
- **5.** 将仪器初始化:按 **[Preset]** 键
- **6.** 选择**|Z|-**Ө测试模式:按 **[Meas]** 键后配合软键选择|Z|-Ө 模式 其中曲线 A 代表 | Z|, 曲线 B 代表 Θ
- **7.** 选择频率作为扫描参数:
	- **a.** 按 **[Sweep]** 键进入扫描目录
	- **b.** 软件选择**PARAMETER [ ]** 后确认显示为 "**FREQ**"
- **8.** 采用对数扫描方式
	- **a.** 在 **[Sweep]** 目录下选择 **TYPE [ ]** to display the Sweep Type menu.
	- **b.** 按 **LOG** 键
- 9. 选择起始扫描参数为100 Hz, 终止扫描参数为100MHz
	- **a.** 按 **[Start]** 键
	- **b.** 输入"100",依次按 **[1][0][0][**x**1]** 键
	- **c.** 按 **[Stop]** 键
	- **d.** 输入"100",依次按 **[1][0][0][M/m]** 键
- **10.** 将测试带宽设置为3
	- **a.** 按 **[Bw/Avg]** 键
	- **b.** 按 **BANDWIDTH [ ]** 键
	- **c.** 按软键选择数字 **3**

#### **11.** 测试夹具 **16047E** 的校准

- A. 开路校准
	- **a.** 按 **[Cal]** 键进入校准菜单
	- **b.** 按 **FIXTURE COMPEN** 键
	- **c.** 按 **OPEN** 键

屏幕短暂显示信息"WAIT--MEASURING STANDARD"后, 右侧软键旁 的标签内容由**OPEN on OFF** 变为 **OPEN ON off**

- B. 短路校准
	- **a.** 首先取下夹具上的一个黄色片状金属"short bar",按照图示插入LOW 与HIGH的缝间,将螺丝扭紧。

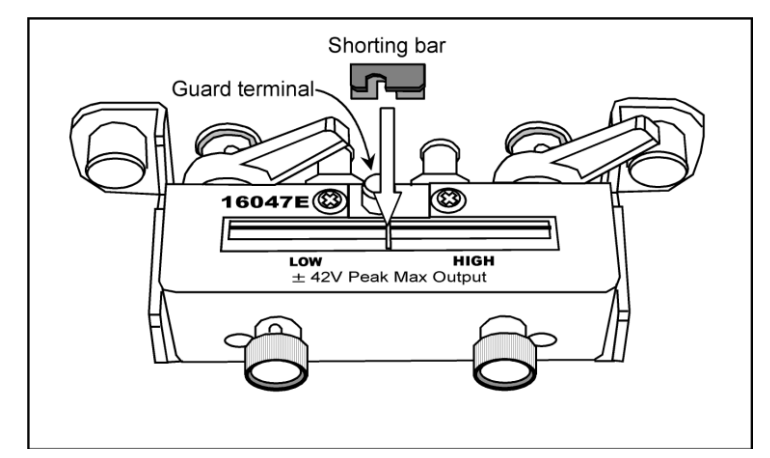

#### **b.** 按 **SHORT** 键

屏幕短暂显示信息"WAIT--MEASURING STANDARD"后, 右侧软键旁 的标签内容由**SHORT on OFF** 变为 **SHORT ON off**

**c.** 移除夹具上的"short bar"

**12.** 连接待测件

- **a.** 旋钮螺丝调整LOW与HIGH电极间的间距,插入待测件
- **b.** 拧紧螺丝,固定待测件

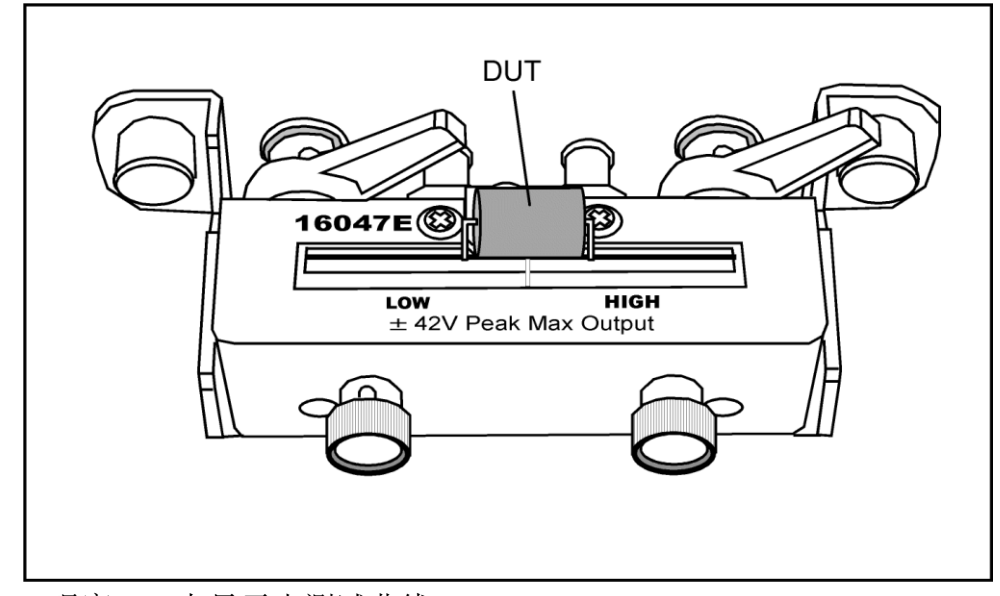

**c.** 观察LCD上显示出测试曲线

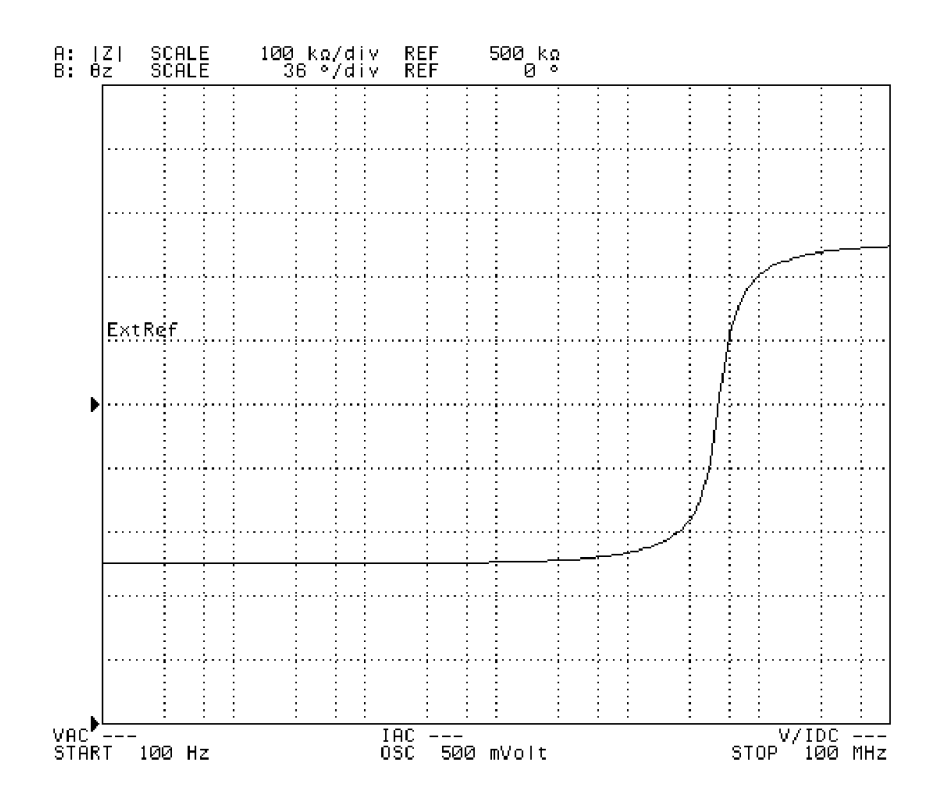

**13.** 调整曲线显示

- **A**.对A曲线的|Z|值采用对数显示
	- **a**. 激活A曲线,按 **[A]** 键
	- **b**. 按 **[Format]** 键
	- **c**.按 **LOG** 键
- **B**.对B曲线的Ө值采用线性显示
	- **a.** 激活A曲线,按 **[B]** 键
	- **b.** 确认当前是 **LIN** 键(默认状态)

调整后曲线显示如下:

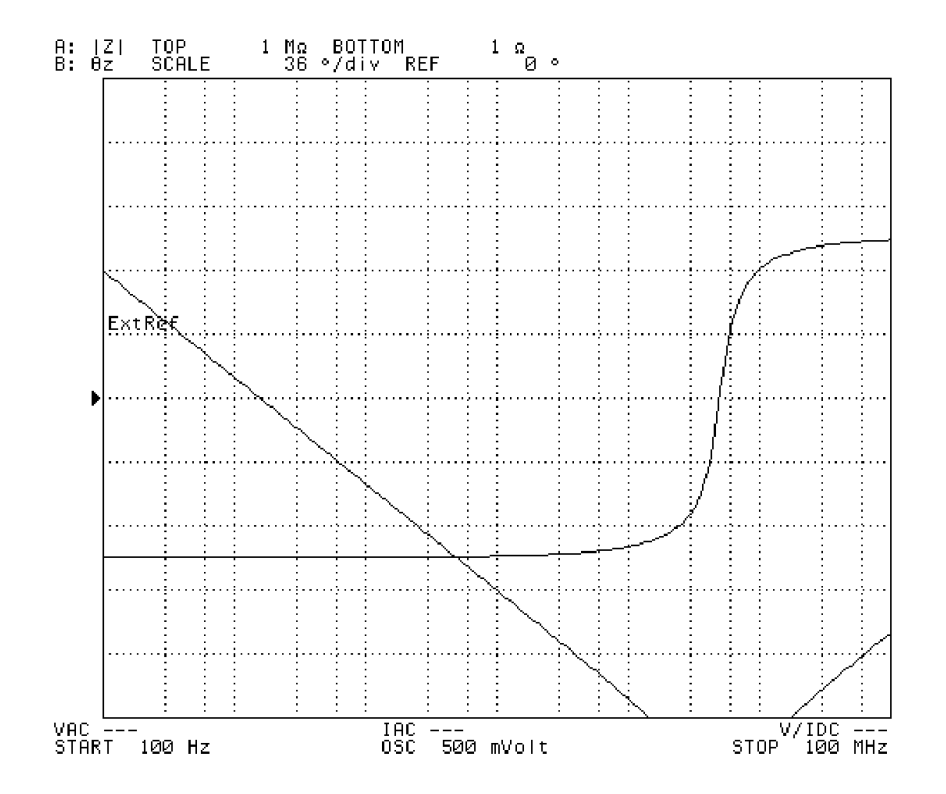

- **C**.将|Z|值与Ө值分别显示
	- **a.** 按 **[Display]** 键
	- **b.** 按 **SPLIT on OFF** 键后显示会变为**SPLIT ON off** 即分窗口显示

调整后显示如下图所示:

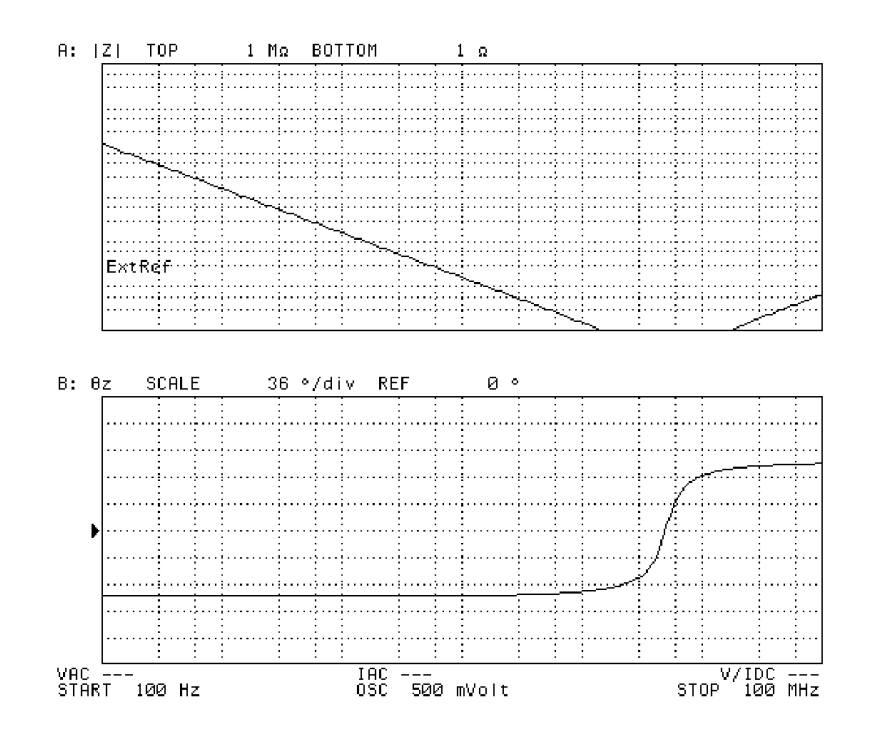

- **D**.自动调整曲线显示为最适合当前窗口
	- **a.** 按 **[A]** 键激活A曲线
	- **b.** 按 **[Scale Ref]** 键
	- **c.** 按 **AUTO SCALE** 键自动调整|Z|
	- **d.** 按 **[B]** 键激活B曲线
	- **e.** 按 **AUTO SCALE** 键自动调整Ө

调整后显示如下图所示:

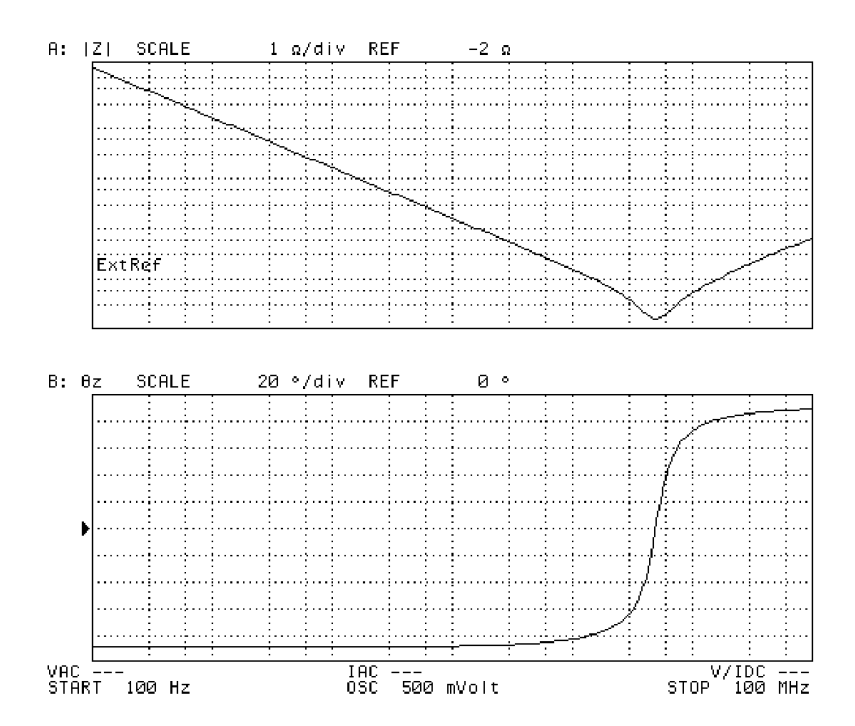

**14.** 分析曲线数据

- **a.** 按 **[A]** 键激活A曲线
- **b.** 按 **[Search]** 键
- **c.** 按 **SEARCH TRK on OFF** 键打开追踪数值功能
- **d.** 按 **MIN** 键后可找到 |Z| 的最小值,如本实例所示,最小值点对应谐振频 率,在屏幕上显示出该频率约为5.13MHz,阻抗幅值为155.46mΩ ,相位 为4.395°

结果显示如下图所示:

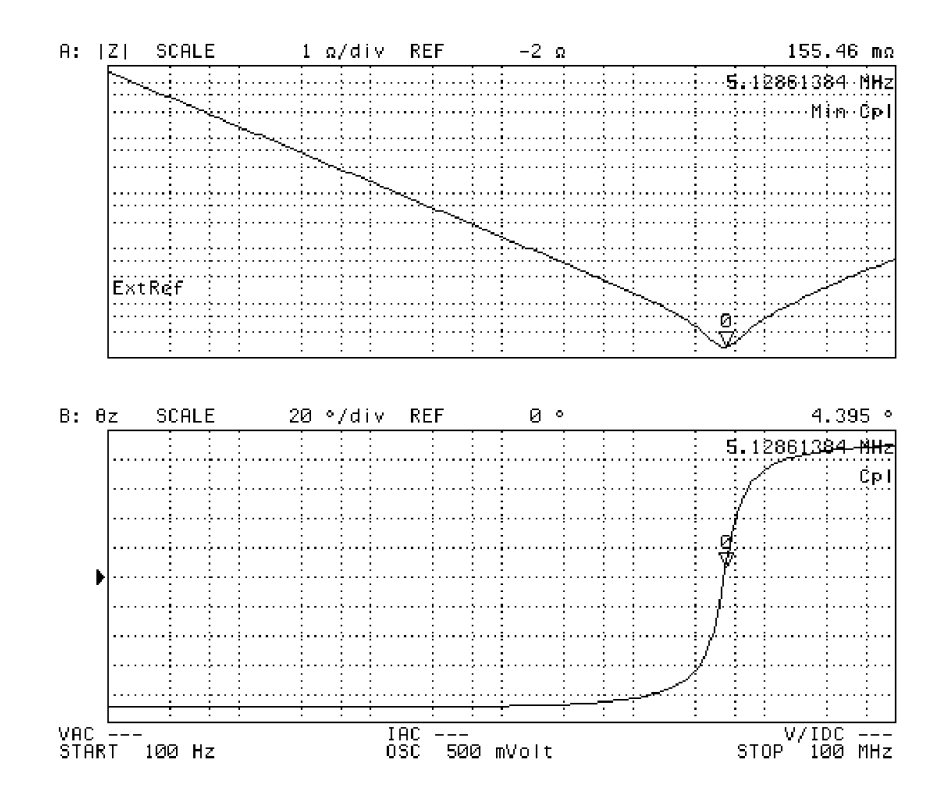

**15.** 数据的存储

- **A.** 可采用软盘插入 4294A 存储数据
	- **a.** 插入软盘
	- **b.** 按 **[Save]** 键
	- **c.** 按 **STORE DEV [ ]** 键选择存储设备为软盘 **[FLOPPY]**
	- **d.** 按 **DATA** 键可以进而选择 **BINARY** 或 **ASCII** 存储数据
	- **e.** 按 **GRAPHICS** 键可以对图表进行存储
	- **f.** 存储文件名可通过旋钮控制 LCD 上显示的字母以及数字键盘的数字 来命名,用 **[x1]** 结束命名
	- **g.** 等待软盘左处黄灯熄灭,即存储完毕,取出软盘。
- B. 可将数据先存在 4294A, 然后通过网线连接, 用 FTP 的方式导出
	- **a.** 按 **[Save]** 键
	- **b.** 按 **STORE DEV [ ]** 键选择存储项为 **[FLASH MEMORY]**
	- **c.** 存储数据及图表如 **A** 中 **d~f** 项描述
	- **d.** 按 **[Local]** 键,选择 **IP ADDRESS** 后,依次操作如下:按 **1st**,输 入**[1][9][2][x1]**;按 **2nd**,输入**[1][6][8][x1]**;按 **3rd**,输入**[1][0][0][x1]**; 按 **4th**,输入**[3][x1]**;按 **done**
	- **e.** 按 **[Local]** 键,选择 **SUBNET MASK** 后,依次操作如下:按 **1st**, 输入**[2][5][5][x1]** ;按 2nd,输入**[2][5][5][x1]** ;按 3rd,输入 **[2][5][5][x1]**;按 **4th**,输入**[0][x1]**;按 **done**
	- **f.** 用网线将 4294A 与外部电脑连接,(例)设置电脑 IP 为 192.168.100.1, 掩码:255.255.255.0
	- **g.** 重启 4294A
	- **h.** 打开电脑 IE 浏览器后,输入 [ftp://192.168.100.3](ftp://192.168.100.3/),与 4294A 取得联 系,进入 nvram 文件夹下,可复制/剪切出所存储的文件。
- **C.** 采用 **Intuilink** 软件导出数据

在安捷伦的官网下载软件[IntuiLink for Impedance Analyzers,](http://www.home.agilent.com/agilent/redirector.jspx?action=doc&lc=chi&cc=CN&id=978%3Aadn%3Adrv%3A2135<ype=External%20File)  [Version 1.0](http://www.home.agilent.com/agilent/redirector.jspx?action=doc&lc=chi&cc=CN&id=978%3Aadn%3Adrv%3A2135<ype=External%20File)。

[\(http://www.home.agilent.com/agilent/editorial.jspx?cc=CN&lc=chi&ckey](http://www.home.agilent.com/agilent/editorial.jspx?cc=CN&lc=chi&ckey=285205&nid=-536902441.0.00&id=285205&pselect=SR.GENERAL) [=285205&nid=-536902441.0.00&id=285205&pselect=SR.GENERAL](http://www.home.agilent.com/agilent/editorial.jspx?cc=CN&lc=chi&ckey=285205&nid=-536902441.0.00&id=285205&pselect=SR.GENERAL)) 该软件可提供从PC应用软件至仪器的直接访问,不用编程即可轻松 将数据和图表存储在Microsoft Excel或Microsoft Word中

- 准备:1. 4294A 固件 Rev.1.11 或以上
	- 2. PC 安装 Word97/98/2000/2002,Excel97/2000/2002
	- 3. PC 安装 Agilent I/O Libraries
- 注意: 该方式不支持通过局域网络进行远程控制,可采用 GPIB 采集数据。
	- **a.** 使用82357A或82357B USB/GPIB 连接器连接4294A与PC
		- 1. 运行Agilent Connection Expert, 双击下图图表。

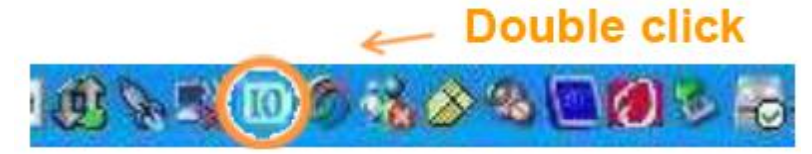

2. 当与4294A获取连接后,可在Agilent Connection Expert 软件的 "Instrument I/O on this PC"界面下找到4294A, 如下图所示:

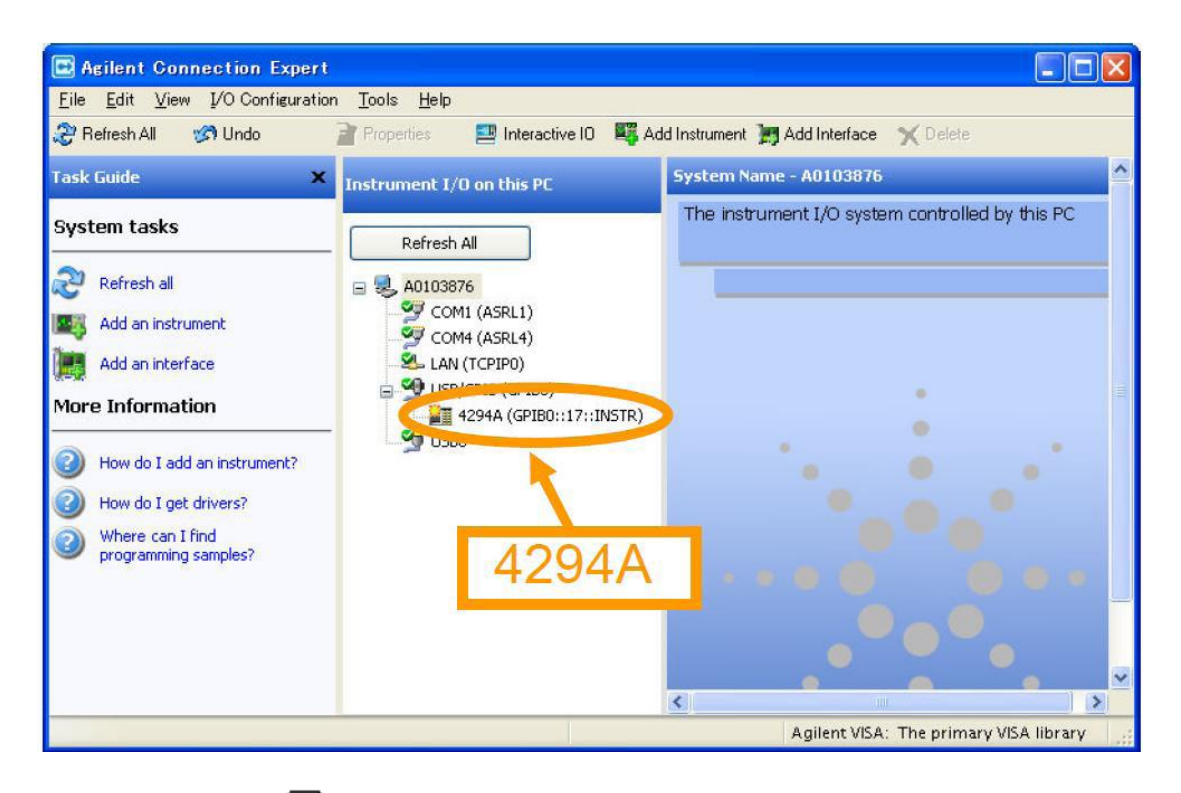

- **b.** 使用 **图** Sample Application Get Screen Image 得到截图
	- **1.** 进入下图所示界面后点击 **connect**,显示 **connected**,并同时 显示**Model**和**Firmware Version**信息。
	- **2.** 设置截图间隔**Capture Interval [secs]**(单位秒),并点击抓取 **Capture** 键,等待截图间隔时间后会自动更新截图,点击 **Freeze** 键后,可使截图静止。

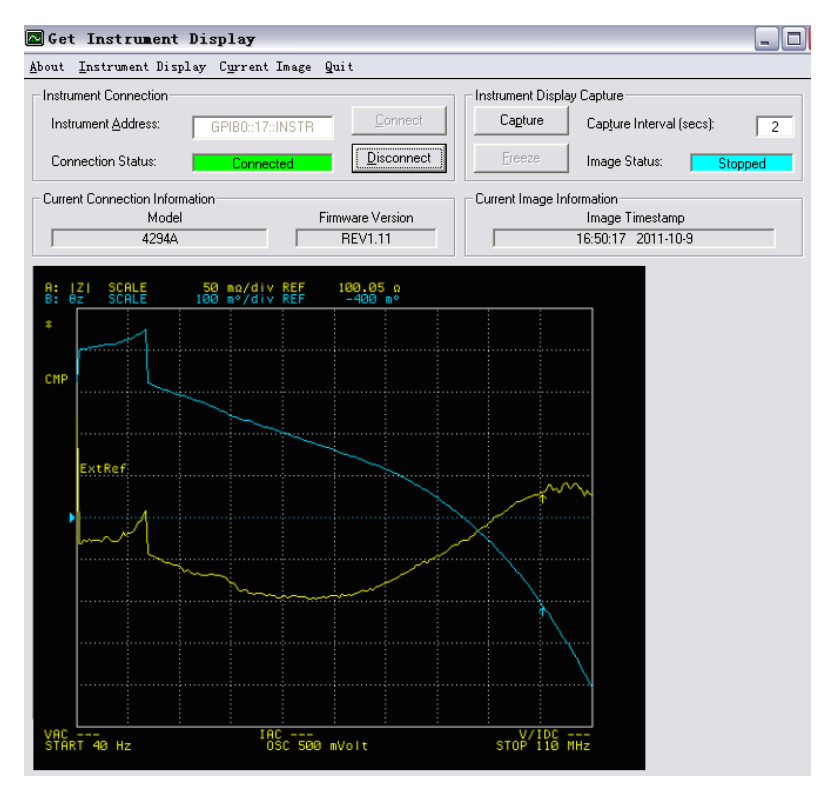

- c. 利用<sup>图</sup> Excel Macro Examples 得到数据、图表及截图
	- **1.** 进入下图所示界面,过程中如遇到安全声明则点击 启用 ActiveX, 启用相关宏和ActiveX

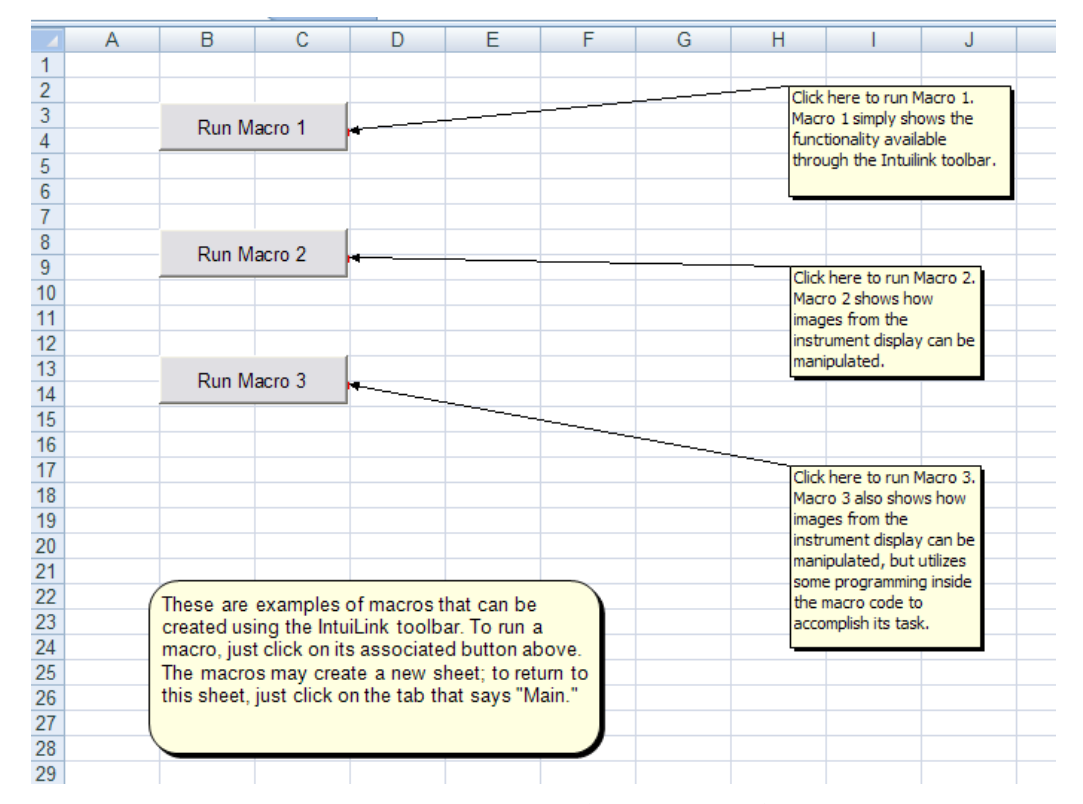

### **2.** 点击 **Run Macro 1** 键,弹出如下对话框

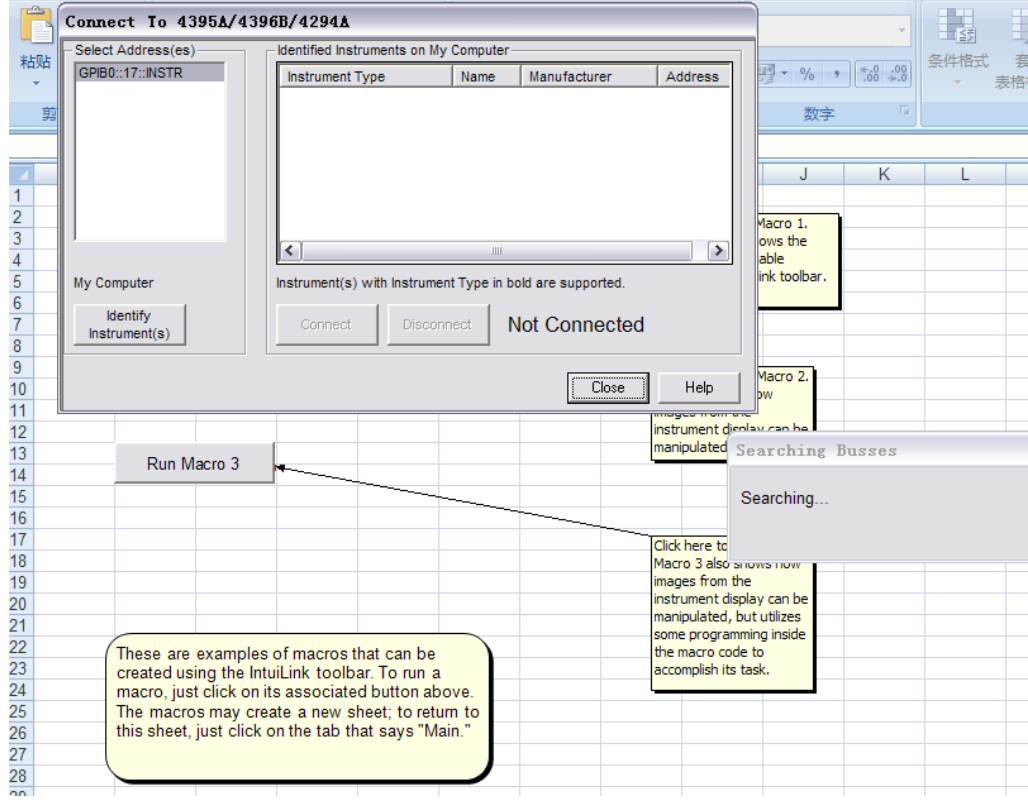

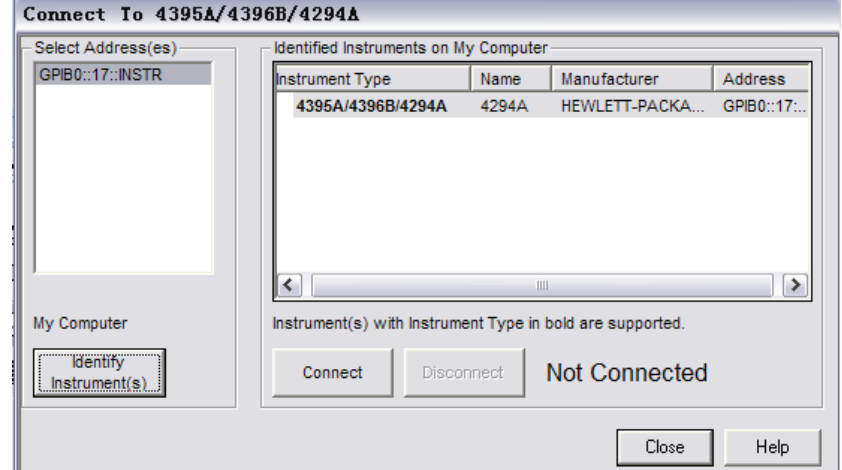

### **3.** 点击 **Identify instrument(s)** 键找到4294A

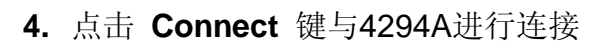

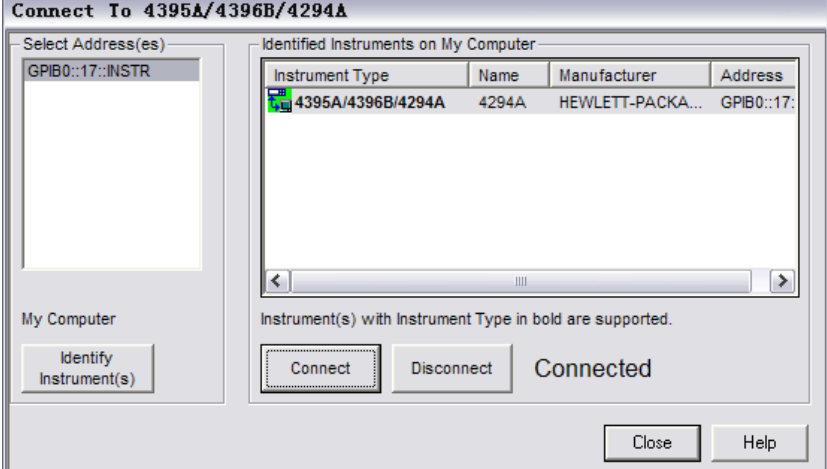

**5.** 点击 **Close** 键关闭上图对话框,会出现下图所示对话框,勾选 所需的信息后,点击 **Get Data**,会出现数据及图表

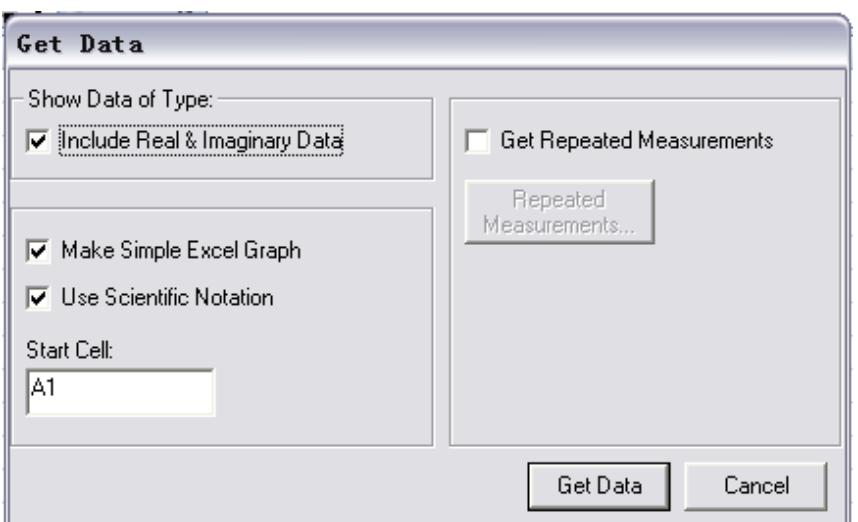

|                           |                                                                 | $\blacksquare$ and $\sim$ Ga $\sim$ ) $\pm$ |      |                                                                           |                           | BLXLMacros.xls [兼容模式] - Microsoft Excel |                          |                                 |                              |                 |                                  |                   |                 |              |                                                              |              |          |    |     |    |              |              |  |  |
|---------------------------|-----------------------------------------------------------------|---------------------------------------------|------|---------------------------------------------------------------------------|---------------------------|-----------------------------------------|--------------------------|---------------------------------|------------------------------|-----------------|----------------------------------|-------------------|-----------------|--------------|--------------------------------------------------------------|--------------|----------|----|-----|----|--------------|--------------|--|--|
| B                         | 开始                                                              | 插入                                          | 页面布局 | 公式                                                                        | 数据                        |                                         | 审阅<br>视图                 |                                 | 开发工具<br>加载项                  |                 | Acrobat                          |                   |                 |              |                                                              |              |          |    |     |    |              |              |  |  |
|                           |                                                                 | Get Screen Inage                            |      |                                                                           |                           | $\Lambda$                               | =<br>$\equiv$            | $\mathcal{P}$ .<br>子自动换行<br>$=$ |                              |                 | 常规                               |                   | Ŧ.              | 常规           | 差                                                            |              |          | Ě  | 聲   | U  |              | Σ 自动求和 · $A$ |  |  |
|                           | Get Screen Image and<br>粘贴                                      |                                             |      |                                                                           |                           |                                         |                          |                                 |                              |                 |                                  |                   | 套用<br>条件格式      | 好            | 适中                                                           |              |          | 插入 |     | 格式 |              | 4 填充。<br>排序  |  |  |
|                           |                                                                 |                                             |      |                                                                           |                           | <b>luga</b>                             | ≡<br>통통                  | 图合并后居中<br>福 編                   |                              | $-96$ ,         |                                  | $+0.00$           | 表格格式            |              |                                                              |              |          |    |     |    |              | 2 清除<br>筛    |  |  |
| C Place In Active Sheet   |                                                                 |                                             |      |                                                                           | $\overline{\mathbb{F}_M}$ |                                         |                          |                                 |                              |                 |                                  |                   |                 |              |                                                              |              |          |    |     |    |              |              |  |  |
| 剪<br>C Save to File       |                                                                 |                                             |      |                                                                           |                           | 对齐方式                                    |                          |                                 |                              | 59<br>数字        |                                  | Fa.               | 样式              |              |                                                              |              |          |    | 单元格 |    |              | 编辑           |  |  |
|                           | 70 A<br>Color                                                   |                                             |      |                                                                           |                           | 1.11                                    |                          |                                 |                              |                 |                                  |                   |                 |              |                                                              |              |          |    |     |    |              |              |  |  |
|                           |                                                                 | C Fixed Color G Color                       |      |                                                                           |                           | C                                       |                          | D                               |                              | E               |                                  | F                 | G               | н            | J                                                            |              | K.<br>т. |    | M   |    | N<br>$\circ$ |              |  |  |
|                           | $\begin{array}{c c}\n1 & 42 \\ 2 & D \overline{)}\n\end{array}$ |                                             |      | C Monochrome                                                              |                           |                                         |                          |                                 |                              |                 |                                  |                   |                 |              |                                                              |              |          |    |     |    |              |              |  |  |
|                           |                                                                 |                                             |      |                                                                           |                           |                                         |                          |                                 |                              |                 |                                  |                   |                 |              |                                                              |              |          |    |     |    |              |              |  |  |
| $\overline{3}$            |                                                                 |                                             | 0K   | Cancel                                                                    |                           |                                         |                          |                                 |                              |                 |                                  |                   |                 |              |                                                              |              |          |    |     |    |              |              |  |  |
| $\overline{4}$            |                                                                 |                                             |      |                                                                           |                           |                                         |                          |                                 |                              |                 |                                  |                   |                 |              |                                                              |              |          |    |     |    |              |              |  |  |
| 5 <sup>7</sup>            | ME<br>6 ADAPTER: NONE                                           |                                             |      |                                                                           |                           | <b>IASE (DEG)</b>                       |                          |                                 |                              |                 |                                  |                   |                 |              |                                                              |              |          |    |     |    |              |              |  |  |
| 7                         | <b>SWEEP TYPE: LIN FREQ</b>                                     |                                             |      |                                                                           |                           |                                         |                          |                                 |                              |                 |                                  |                   |                 |              |                                                              |              |          |    |     |    |              |              |  |  |
|                           | 8 NUMBER of POINTS: 201                                         |                                             |      |                                                                           |                           |                                         |                          |                                 |                              |                 |                                  |                   |                 |              |                                                              |              |          |    |     |    |              |              |  |  |
| 9 POINT DELAY TIME: 0 Sec |                                                                 |                                             |      |                                                                           |                           |                                         |                          |                                 |                              |                 |                                  |                   |                 |              |                                                              |              |          |    |     |    |              |              |  |  |
|                           | 10 SWEEP DELAY TIME: 0 Sec                                      |                                             |      |                                                                           |                           |                                         |                          |                                 |                              |                 |                                  |                   |                 | 4294A TraceA |                                                              |              |          |    |     |    |              |              |  |  |
|                           | 11 OSC LEVEL: 500 mVolt                                         |                                             |      |                                                                           |                           |                                         |                          |                                 |                              |                 |                                  |                   | $1.0020E + 02$  |              |                                                              |              |          |    |     |    |              |              |  |  |
|                           | 12 DC BIAS: OFF                                                 |                                             |      |                                                                           |                           |                                         |                          |                                 |                              |                 |                                  |                   |                 |              |                                                              |              |          |    |     |    |              |              |  |  |
|                           | 13 BW: 5                                                        |                                             |      |                                                                           |                           |                                         |                          |                                 |                              |                 |                                  |                   | 1.0015E+02      |              |                                                              |              |          |    |     |    |              |              |  |  |
|                           | 14 SWEEP AVERAGING: OFF                                         |                                             |      |                                                                           |                           |                                         |                          |                                 |                              |                 |                                  |                   |                 |              |                                                              |              |          |    |     |    |              |              |  |  |
|                           | 15 POINT AVERAGING: OFF                                         |                                             |      |                                                                           |                           |                                         |                          |                                 |                              |                 |                                  |                   |                 |              |                                                              |              |          |    |     |    |              |              |  |  |
| 16                        |                                                                 |                                             |      |                                                                           |                           |                                         |                          |                                 |                              |                 |                                  | <b>Trace Real</b> | $1.0010E+02$    |              |                                                              |              |          |    |     |    |              |              |  |  |
| 17                        | 18 TRACE: A                                                     |                                             |      |                                                                           |                           |                                         |                          |                                 |                              |                 |                                  |                   |                 |              |                                                              |              |          |    |     |    |              |              |  |  |
|                           | 19 FORMAT: LINEAR                                               |                                             |      |                                                                           |                           |                                         |                          |                                 |                              |                 |                                  |                   | 1.0005E+02      |              |                                                              |              |          |    |     |    |              |              |  |  |
| 20                        |                                                                 |                                             |      |                                                                           |                           |                                         |                          |                                 |                              |                 |                                  | Data              |                 |              |                                                              |              |          |    |     |    |              |              |  |  |
|                           | 21 Frequency                                                    | Data Real                                   |      |                                                                           | Data Imag                 |                                         | Data Trace Real          |                                 |                              | Data Trace Imag |                                  | 1.0000E+02        |                 |              |                                                              |              |          |    |     |    |              |              |  |  |
| 22                        |                                                                 | 4.0000E+01                                  |      | 1.0017E+02                                                                |                           |                                         | $-1.4793E - 01$          |                                 | 1.0017E+02                   |                 | $0.0000E+00$                     |                   |                 |              |                                                              |              |          |    |     |    |              |              |  |  |
| 23                        |                                                                 | 5.5004E+05                                  |      | 1.0001E+02                                                                |                           |                                         | 1.0913E-02               |                                 | 1.0001E+02                   |                 | $0.0000E + 00$                   |                   |                 |              |                                                              |              |          |    |     |    |              |              |  |  |
| 24                        |                                                                 | 1.1000E+06                                  |      | 1.0002E+02                                                                |                           |                                         | $-1.3489E - 03$          |                                 | $1.0002E + 02$               |                 | $0.0000E + 00$                   |                   | 9.9950E+01      |              |                                                              |              |          |    |     |    |              |              |  |  |
| 25                        |                                                                 | 1.6500E+06                                  |      | 1.0002E+02                                                                |                           |                                         | 1.9861E-03               |                                 | 1.0002E+02                   |                 | $0.0000E + 00$                   |                   |                 |              |                                                              |              |          |    |     |    |              |              |  |  |
| 26                        |                                                                 | 2.2000E+06                                  |      | 1.0002E+02                                                                |                           |                                         | 1.0102E-02               |                                 | 1.0002E+02                   |                 | $0.0000E + 00$                   |                   | 9.9900E+01      |              |                                                              |              |          |    |     |    |              |              |  |  |
| 27                        |                                                                 | 2.7500E+06                                  |      | 1.0002E+02                                                                |                           |                                         | 1.2765E-02               |                                 | 1.0002E+02                   |                 | $0.0000E + 00$                   |                   |                 |              | 4.0000E+012.0000E+074.0000E+076.0000E+078.0000E+071.0000E+08 |              |          |    |     |    |              |              |  |  |
| 28<br>29                  |                                                                 | 3.3000E+06<br>3.8500E+06                    |      | 1.0002E+02<br>1.0002E+02                                                  |                           |                                         | 1.1348E-02<br>1.5072E-02 |                                 | 1.0002E+02<br>$1.0002E + 02$ |                 | $0.0000E + 00$<br>$0.0000E + 00$ |                   |                 |              |                                                              | Frequency    |          |    |     |    |              |              |  |  |
| 30                        |                                                                 | 4.4000E+06                                  |      | 1.0002E+02                                                                |                           |                                         | 1.3903E-02               |                                 | 1.0002E+02                   |                 | $0.0000E + 00$                   |                   |                 |              |                                                              |              |          |    |     |    |              |              |  |  |
| 31                        |                                                                 | 4.9500E+06                                  |      | 1.0002E+02                                                                |                           |                                         | 1.8237E-02               |                                 | $1.0002E + 02$               |                 | $0.0000E + 00$                   |                   |                 |              |                                                              |              |          |    |     |    |              |              |  |  |
| 32                        |                                                                 | 5.5000E+06                                  |      | 1.0002E+02                                                                |                           |                                         | 1.8160E-02               |                                 | $1.0002E + 02$               |                 | $0.0000E + 00$                   |                   |                 |              |                                                              |              |          |    |     |    |              |              |  |  |
| 33                        |                                                                 | 6.0500E+06                                  |      | 1.0003E+02                                                                |                           |                                         | 2.4018E-02               |                                 | 1.0003E+02                   |                 | $0.0000E + 00$                   |                   |                 |              |                                                              |              |          |    |     |    |              |              |  |  |
| 34                        |                                                                 | 6.6000E+06                                  |      | 1.0003E+02                                                                |                           |                                         | 2.4458E-02               |                                 | 1.0003E+02                   |                 | $0.0000E + 00$                   |                   |                 |              |                                                              | 4294A TraceB |          |    |     |    |              |              |  |  |
| 35                        |                                                                 | 7.1500E+06                                  |      | 1.0003E+02                                                                |                           |                                         | 2.6299E-02               |                                 | 1.0003E+02                   |                 | $0.0000E + 00$                   |                   | 1.0000E-01      |              |                                                              |              |          |    |     |    |              |              |  |  |
| 36                        |                                                                 | 7.7000E+06                                  |      | 1.0003E+02                                                                |                           |                                         | 2.3931E-02               |                                 | $1.0003E + 02$               |                 | $0.0000E + 00$                   |                   |                 |              |                                                              |              |          |    |     |    |              |              |  |  |
| 37                        |                                                                 | 8.2500E+06                                  |      | 1.0003E+02                                                                |                           |                                         | 2.5017E-02               |                                 | 1.0003E+02                   |                 | $0.0000E + 00$                   |                   | $0.0000E + 00$  |              |                                                              |              |          |    |     |    |              |              |  |  |
| 38                        |                                                                 | 8.8000E+06                                  |      | 1.0003E+02                                                                |                           |                                         | 2.9668E-02               |                                 | $1.0003E + 02$               |                 | $0.0000E + 00$                   |                   | $-1.0000E - 01$ |              |                                                              |              |          |    |     |    |              |              |  |  |
| 39                        |                                                                 | 9 3500F+06                                  |      | 1 0004F+02<br>H ( → H 11-10-09 17h 1m 12s Sheet1 / Main / Sheet2 / Sheet3 |                           |                                         | 34325F-02                | - 91                            | $10004F + 02$                |                 | $0.0000F + 00$                   |                   |                 | ll 4         |                                                              |              |          |    |     |    |              |              |  |  |
|                           | 就绪 1                                                            |                                             |      |                                                                           |                           |                                         |                          |                                 |                              |                 |                                  |                   |                 |              |                                                              |              |          |    |     |    |              | ■ □ 四 100% → |  |  |

**6.** 若想获取4294A屏幕截图在新弹出的对话框中进行设置

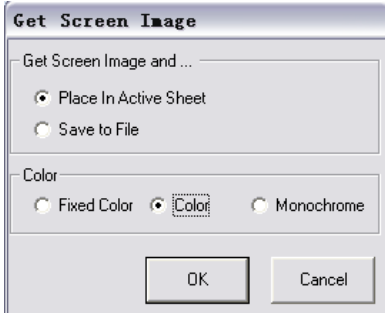

**7.** 点击ok后,会在Excel文件中显示出彩色截图(颜色可在步骤6中 设置), 此后可对文件进行存储操作, 若想开始新一轮的存储则 在对话框中点击 **Captrue New…**,否则点击 **Close** 退出即可

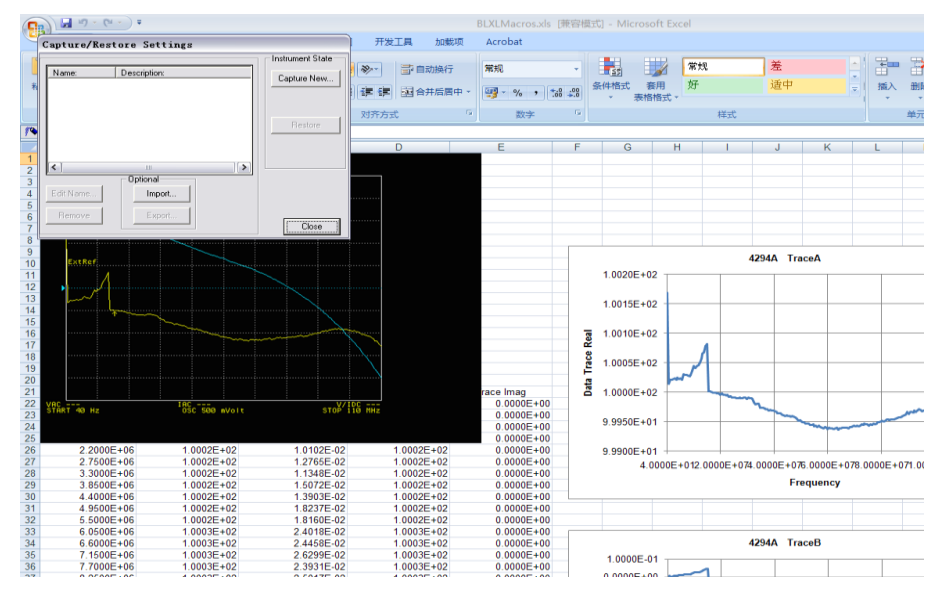

#### $\begin{picture}(180,10) \put(0,0){\line(1,0){10}} \put(10,0){\line(1,0){10}} \put(10,0){\line(1,0){10}} \put(10,0){\line(1,0){10}} \put(10,0){\line(1,0){10}} \put(10,0){\line(1,0){10}} \put(10,0){\line(1,0){10}} \put(10,0){\line(1,0){10}} \put(10,0){\line(1,0){10}} \put(10,0){\line(1,0){10}} \put(10,0){\line(1,0){10}} \put(10,0){\line($ -<br>BLXLMacros.xls [兼容模式] - Microsoft Excel -<br>开发工具 ÷, 第一 3 節切 Arial  $\begin{array}{|c|c|c|c|}\hline \mathbb{H} & \mathbb{P} & \mathbb{E} & \mathbb{E} \\ \hline \mathbb{H} & \mathbb{E} & \mathbb{E} & \mathbb{E} & \mathbb{E} \\ \hline \mathbb{H} & \mathbb{E} & \mathbb{E} & \mathbb{E} & \mathbb{E} \\ \hline \end{array}$ \*\* 名曲 → 10 →  $\mathbf{A}^*$   $\mathbf{A}^*$   $\equiv$   $\equiv$   $\mathbf{B}$   $\gg$   $\sim$   $\mathbf{B}$  and  $\gg$   $\approx$   $\mathbf{B}$ ■■<br>■<br>■填充 × - 三三三章字 因合并后居中 · 四·% , 1% 3% 条件格式 赛用 好  $\frac{1}{25}$  $\overline{m}$ 排序和 查找和<br>(篇选 - 选择。  $\frac{1}{\sqrt{2}}$  /  $\frac{1}{\sqrt{2}}$  /  $\frac{1}{\sqrt{2}}$  /  $\frac{1}{\sqrt{2}}$  /  $\frac{1}{\sqrt{2}}$  /  $\frac{1}{\sqrt{2}}$  /  $\frac{1}{\sqrt{2}}$  /  $\frac{1}{\sqrt{2}}$  /  $\frac{1}{\sqrt{2}}$  /  $\frac{1}{\sqrt{2}}$  /  $\frac{1}{\sqrt{2}}$  /  $\frac{1}{\sqrt{2}}$  /  $\frac{1}{\sqrt{2}}$  /  $\frac{1}{\sqrt{2}}$  /  $\frac{1}{\sqrt{2}}$ ○連  $P<sub>26</sub>$ fx  $G$   $H$  $\overline{\mathbf{v}}$  $M$  $\overline{M}$  $\epsilon$  $\overline{\phantom{a}}$ A<br>4294A REV1.11<br>DATE: Oct 9 2011 4294A TraceA  $1.0020E + 02$ MEASURE PARAMETER: IMPED MEASURE PARAMETER: IMP<br>
ADAPTER: IONE<br>
SWEEP TYPE: LIN FREQ<br>
NUMBER of POINTS: 2011<br>
POINT DELAY TIME: 0 Sec<br>
9 SWEEP DELAY TIME: 0 Sec<br>
0 OS LEVEL: 500 m/olt<br>
DO DOS LEVEL: 500 m/olt<br>
BW: 5<br>
BW: 5<br>
DONT AVERAGING: OFF<br>
PO  $1.0015F + 02$  $1.0010E + 02$  $\overline{a}$  $\frac{6}{5}$  $1.0005E + 02$  $\frac{1}{6}$  1.0000E+02  $9.9950E + 01$ TRACE: A<br>FORMAT: LINEAR  $9.9900E + 01$ .+o1<br>4.0000E+012.0000E+074.0000E+076.0000E+078.0000E+071.0000E+08  $2(2)$ <br> $2(2)$ <br> $2(2)$ Data Rea Data Imag Data Trace Rea Data Trace In e Imag<br>0.0000E+00 Em Frequency ,<br>.0000E+0  $1.0017E + 02$ 1.4793E-01 1.0017E+02<br>1.0001E+02<br>1.0002E+02<br>1.0002E+02<br>1.0002E+02<br>1.0002E+02<br>1.0002E+02 1.0017E+02<br>1.0001E+02<br>1.0002E+02<br>1.0002E+02<br>1.0002E+02<br>1.0002E+02<br>1.0002E+02  $\begin{array}{c} 0.0000\text{E} + 00 \\ 0.0000\text{E} + 00 \\ 0.0000\text{E} + 00 \\ 0.0000\text{E} + 00 \\ 0.0000\text{E} + 00 \\ 0.0000\text{E} + 00 \\ 0.0000\text{E} + 00 \\ 0.0000\text{E} + 00 \\ 0.0000\text{E} + 00 \\ 0.0000\text{E} + 00 \\ 0.0000\text{E} + 00 \\ 0.0000\text{E} + 0.0 \\ \end{array}$ 1.47352-01<br>1.0913E-02<br>1.3489E-03<br>1.9861E-03<br>1.0102E-02  $5.5004E+05$ <br>1.1000E+06<br>1.6500E+06 4294A TraceB 1.0000E-01  $2.2000E+06$ <br>  $2.7500E+06$ <br>  $3.3000E+06$ <br>  $3.8500E+06$  $0.0000E + 00$ 2765E-02<br>1348E-02<br>5072E-02 28<br>29<br>30<br>31<br>32<br>33<br>34<br>35<br>36<br>37 0002E+02<br>0002E+02  $-1.0000F - 01$  $\frac{4000E+06}{9500E+06}$ <br> $\frac{9500E+06}{5000E+06}$  $\frac{0002E+02}{0002E+02}$ <br> $\frac{0002E+02}{0002E+02}$ 3903E-02<br>3903E-02<br>8237E-02<br>8160E-02<br>4018E-02  $1.0002E + 02$ <br> $1.0002E + 02$ <br> $1.0002E + 02$ <br> $1.0002E + 02$  $0.0000E + 00$ <br> $0.0000E + 00$ <br> $0.0000E + 00$ <br> $0.0000E + 00$  $-2.0000E - 01$ Real  $-3.0000E - 01$ **Trace**  $-4.0000E - 01$  $0003E + 02\n0003E + 02\n0003E + 02\n0003E + 02\n0003E + 02$ 2.4016E-02<br>2.4458E-02<br>2.6299E-02<br>2.3931E-02<br>2.9668E-02<br>2.9668E-02 1.0003E+02<br>1.0003E+02<br>1.0003E+02<br>1.0003E+02 6000E+06  $-5.0000E - 01$ Data<sup>-</sup>  $-6.0000E - 01$ -7 0000F-01 38<br>39<br>M<br>航绪 8000E+06  $0003E + 02$  $.0003E + 02$  $0.0000E + 00$ 34325F-02<br>Sheet1 / Main / Sheet2 / Sheet3 / 27  $10004F + 02$  $0.0000F + 00$ **R. 0000E-01**  $\begin{array}{r} 9.3500 \text{F} + 06 \\ 11\text{--}10\text{--}09 \text{ } 17 \text{h} \text{ } \text{1} \text{n} \text{ } 12 \text{s} \end{array}$

**8.** 最终得到的文件如下图所示:

- **D.** 使用 Data Transfer Program (Excel VBA Macro)
- 准备: 1.个人电脑安装 Microsoft Excel, Agilent I/O Libraries Suite 15 或更高版本 2. 82357A或82357B USB/GPIB 连接器,网线
- a.使用82357A或82357B USB/GPIB 连接器进行连接
	- 1. 运行Agilent Connection Expert, 双击下图图表。

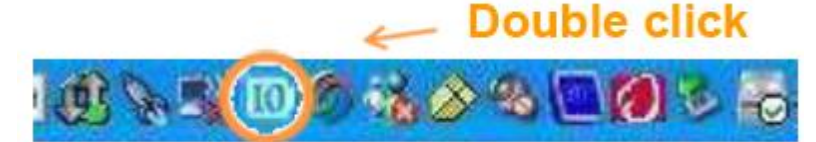

2. 当与4294A获取连接后,可在Agilent Connection Expert 软件的 "Instrument I/O on this PC"界面下找到4294A, 如下图所示:

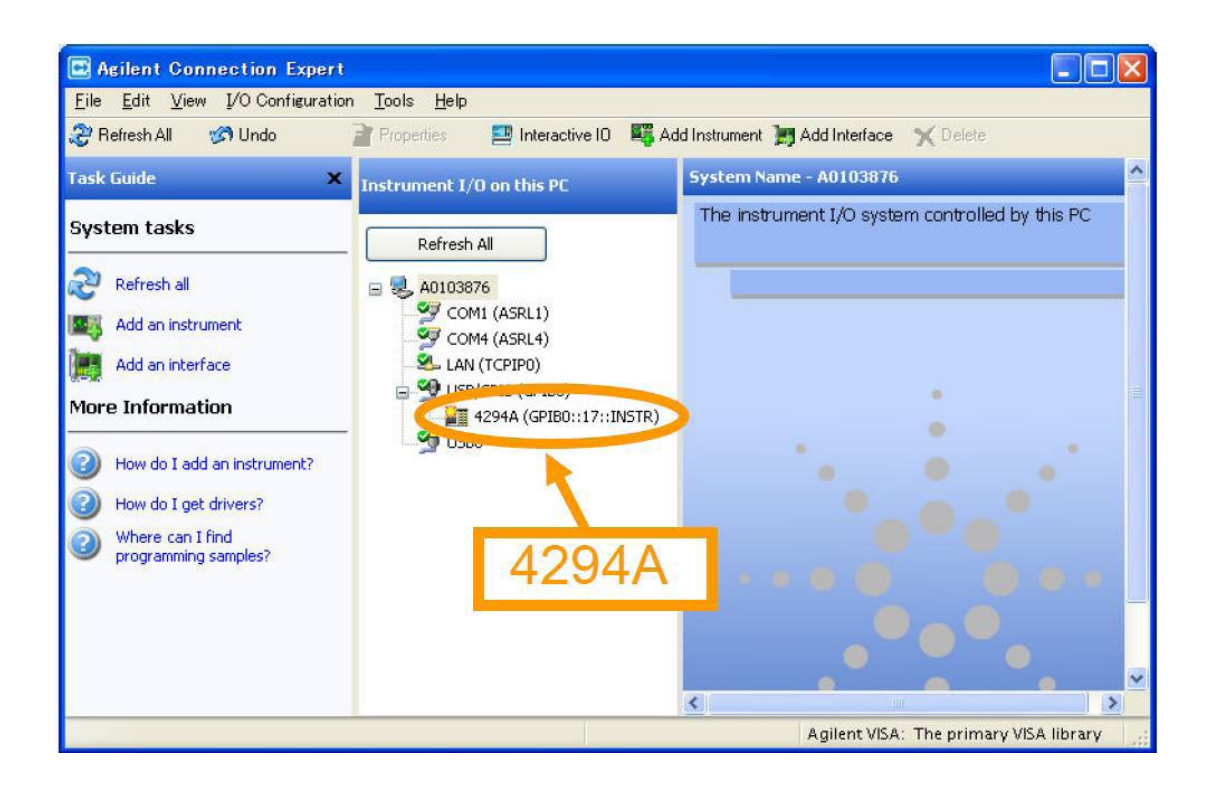

- b. 使用网线进行连接
	- 1. 运行Agilent Connection Expert, 双击下图图表。

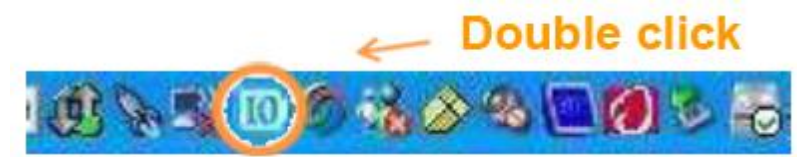

2. 对于普通网线(Straight LAN)与交叉网线(Cross Over LAN)按如下 图方案进行连接,区别在于交叉网线不需hub中转。

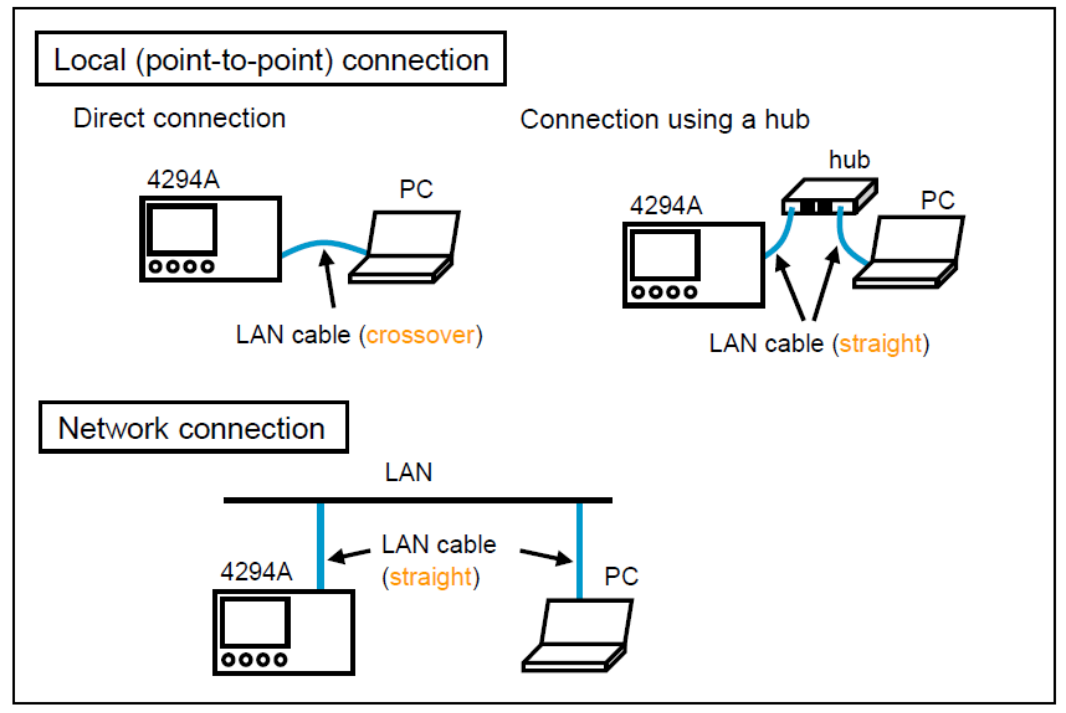

3. 设置4294A的IP, gateway, 以及subnet mask 设置IP方法见存储方案B中d所描述, 例如100.100.10.11; 设置gateway,按**gateway**键后,输入PC的gateway值; 设置subnet mask,按**subnet mask**键后,输入PC的subnet mask值; 设置完成后,重启4294A。

 4. 在Agilent Connection Expert软件中选择"LAN(TCPIP0)",再点击"Add Instrument"。

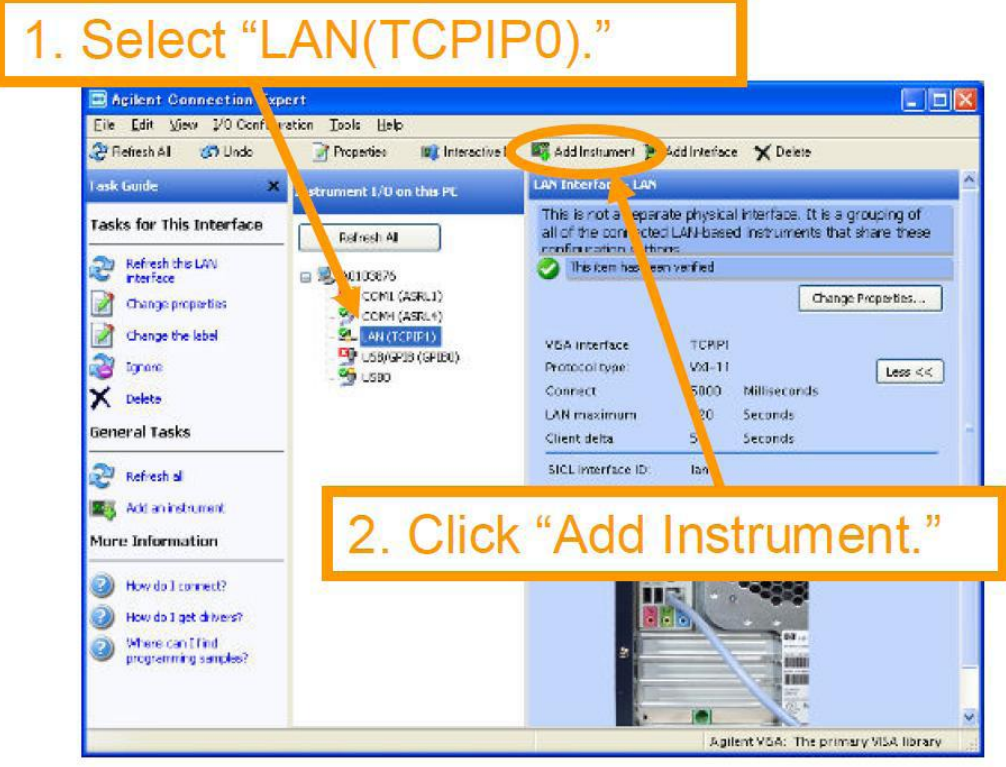

5. 当"Add LAN Instruments" 对话框显示后再点击 "Add Address" 按钮。

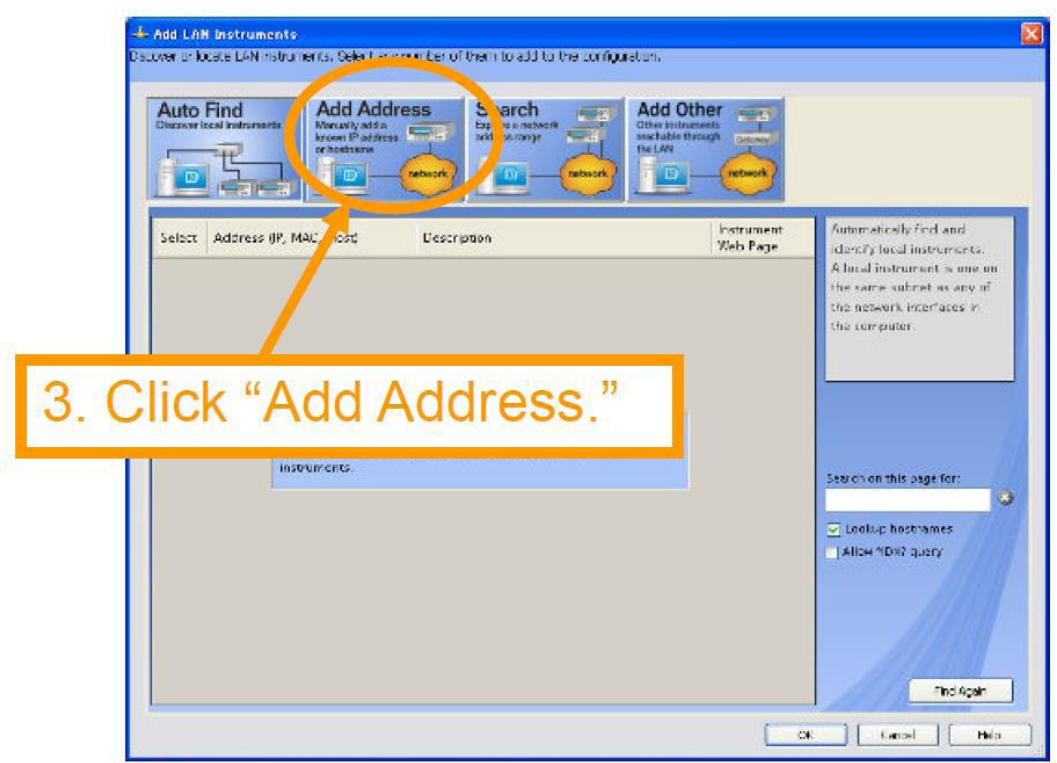

6. 如下图所示输入信息。

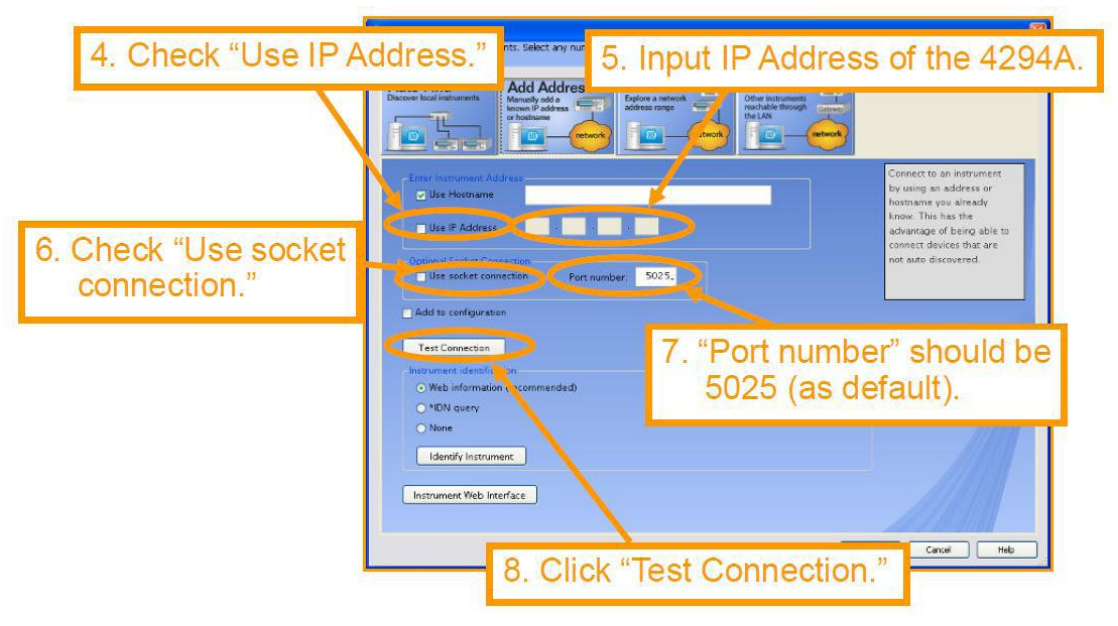

**7.** 步骤6中点击 "Test Connection"后,会出现提示信息"The instrument is present",表示设置一切正常。再点击右下方的"OK"按钮。

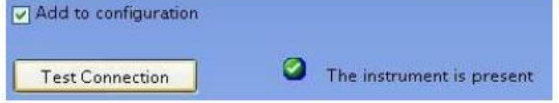

\* A check mark is automatically added to "Add to configuration."

如果设置不正常,将会出现提示信息"Could not connect",需要仔细检查 各步骤是否设置正确。

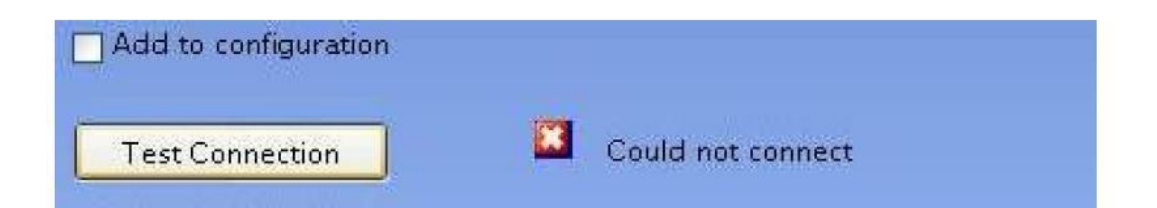

**8.** 步骤7后会在"Instrument I/O on this PC"界面的"LAN(TCIPI0)"中显示出 4294A。选择"TCPIP…",点击"Change Properties…"按钮。

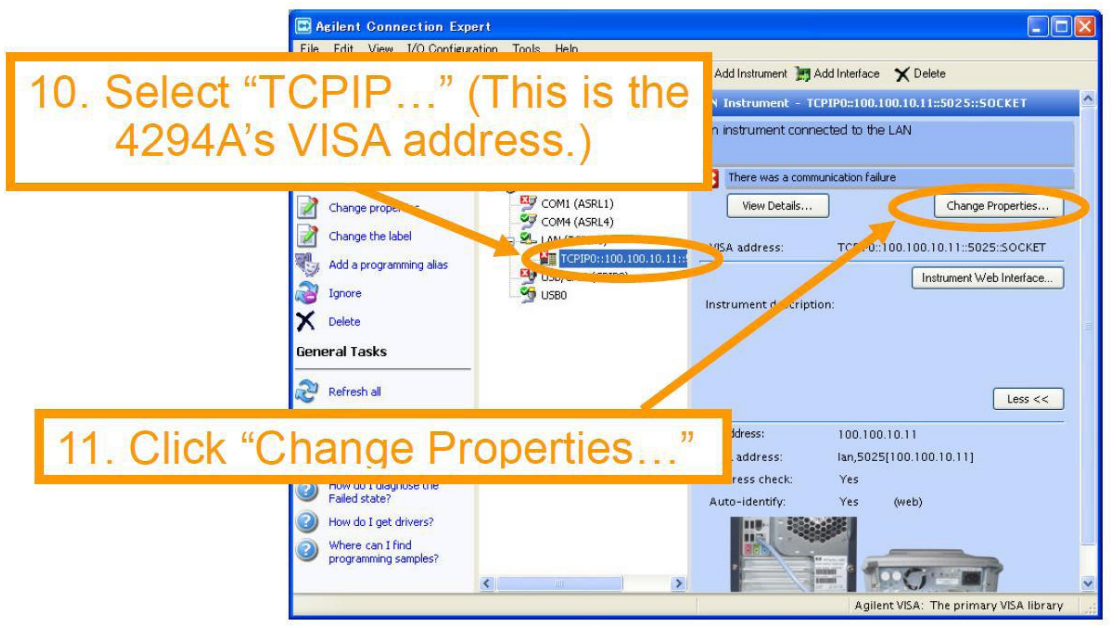

**9.** 如下图所示配置4294A的属性。

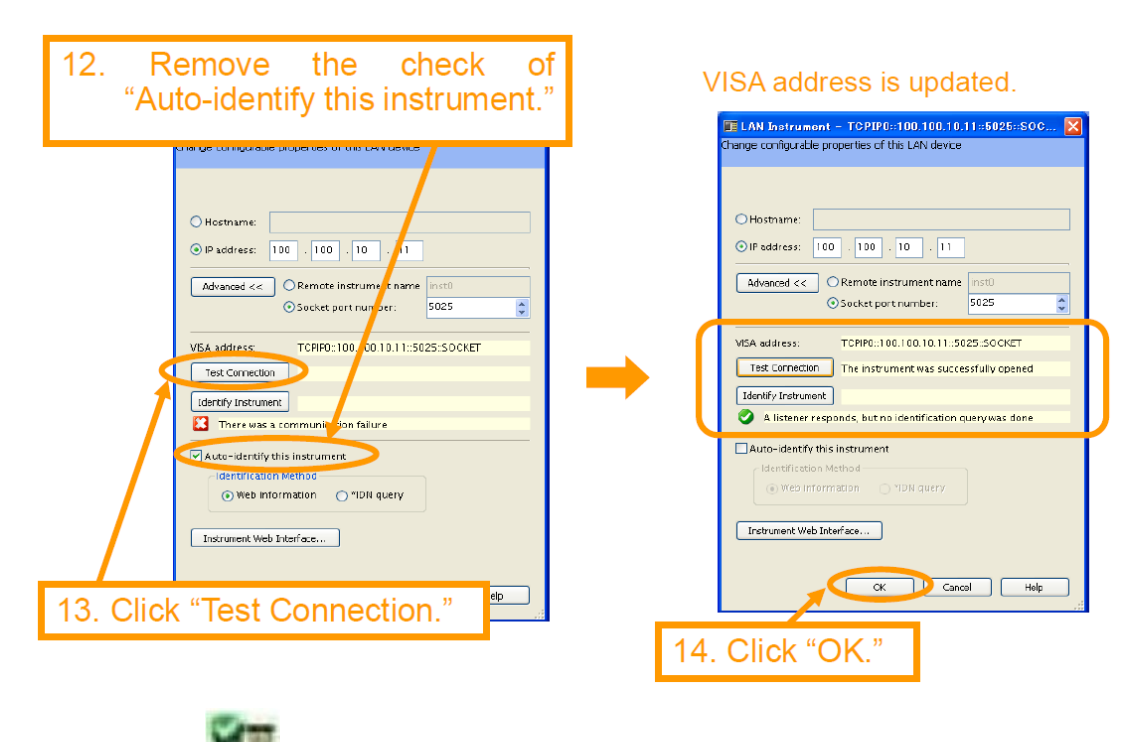

10. 当图标 出现时, 4294A与PC的连接配置结束。

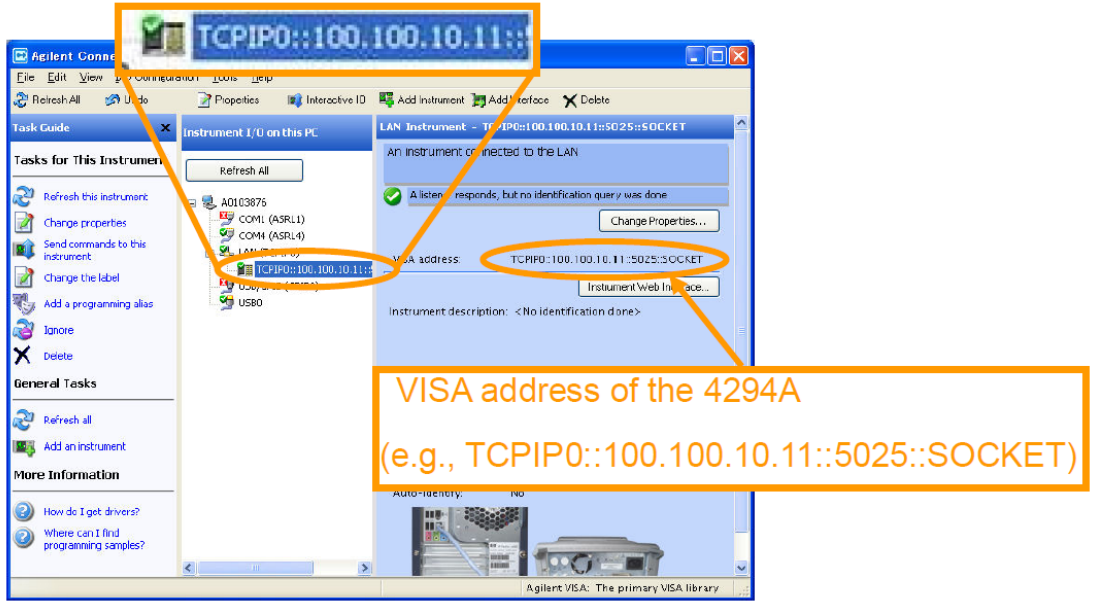

### 使用方法:

- **1.** 先设置好测试条件并对仪器进行校准。
- **2.** 按 **Trigger** 键后,选择 **SINGLE**。
- **3.** 在PC中打开"4294A\_DataTransfer\_xxxx.xls",激活"**Macros**",(例)在**main** 标签页中选择连接类型为GPIB,输入地址为17 (4294A默认),点击

**Handshake**实现交互。

Step-1

Connect your PC with 4294A using either LAN cable or USB/GPIB interface. To handshake with 4294A, select the connection type and enter the GPIB address or the IP address of the 4294A, then click "Handshake" button.

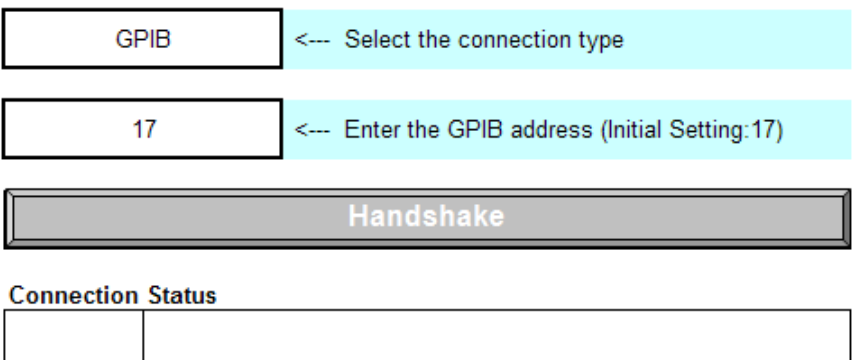

**4.** 如下图输入存储文件名称,分别点击**Get Data**和**Get Image**后可获得数据与 图表。可以通过按 **Copy** 键,进入 SETUP 后选择**B&W**, **FIXED COLOR**, 或 **IMAGE COLOR** 来改变存图方式。

#### Step-2

Enter a new sheet name to transfer the measuement data or/and the display image, then click "Get Data" or/and "Get Image" button. The data/image is transferred to the newly created sheet.

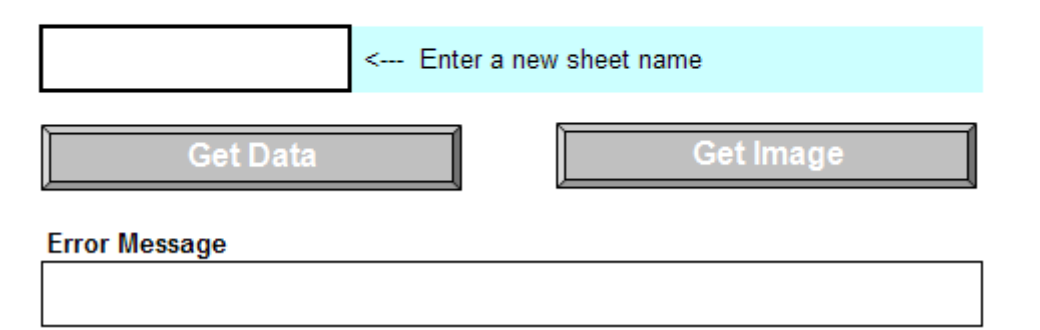

**5.** 点击 Excel 下的 MasterSheet 标签页(不要删除该标签),可看到存储的数据 及图表,如下图所示的界面。

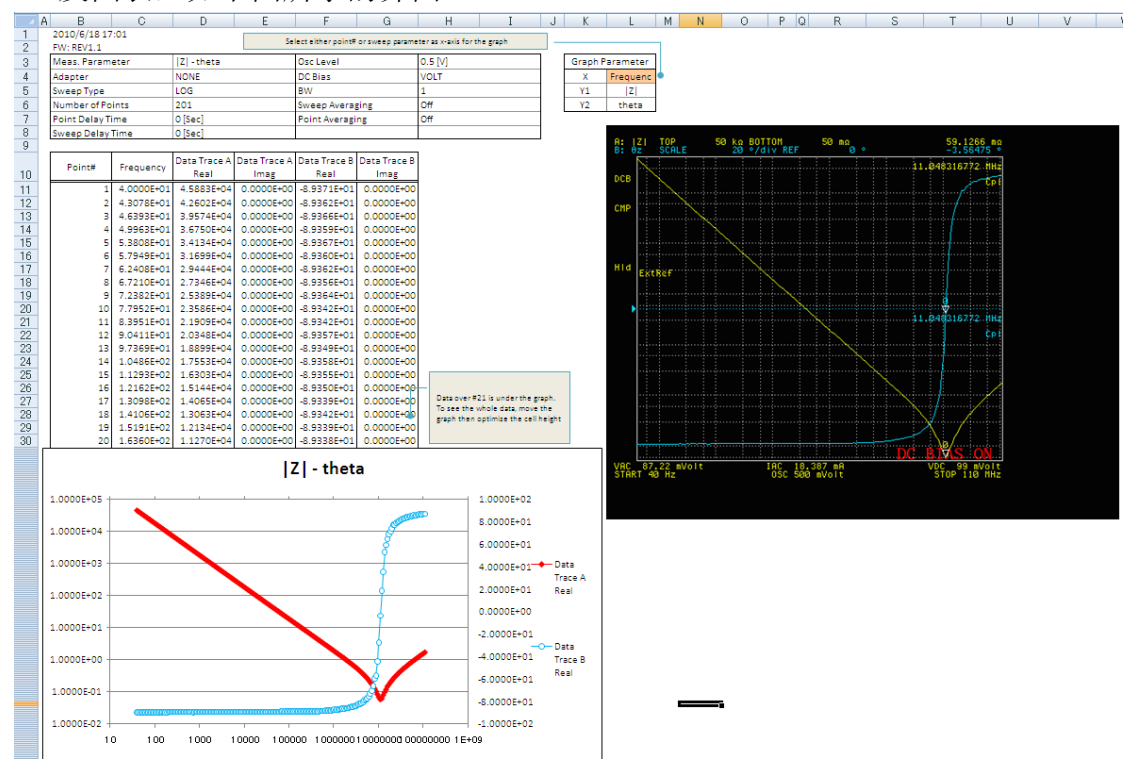

其他测试夹具简介

**1.** 16034G (工作频率 DC-110 MHz)

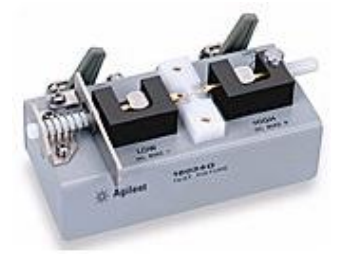

配置如 16047E, 可进行贴片器件(贴片电阻、贴片电容、磁珠等)的测试。 校准时可通过拉伸图示中左侧的弹簧来实现开路,松弛状态下应为短路状态。

**2.** 16334A (工作频率 5 Hz-15 MHz)

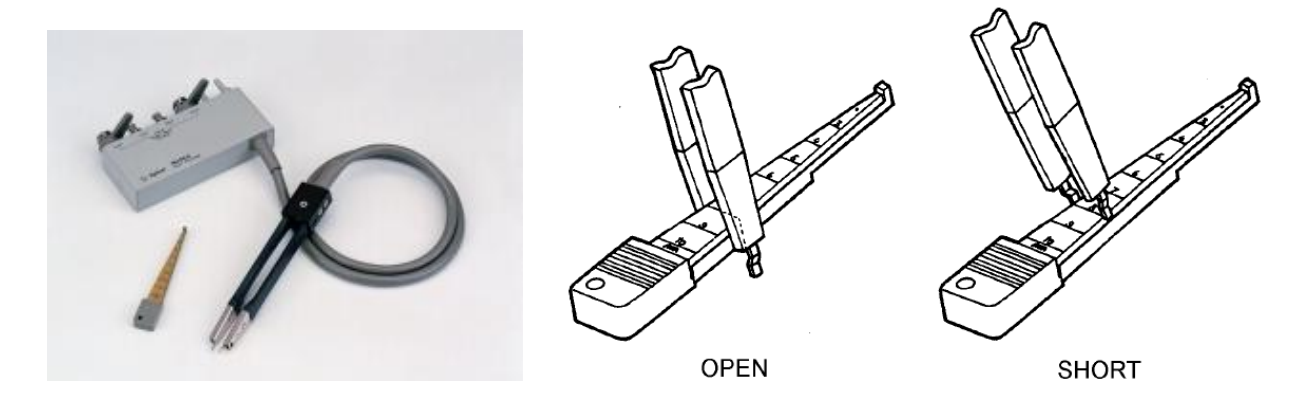

该夹具因其镊子点触方式的连接优势可适合不太方便连接的器件,使用配置 不同之处在于,见实例中第 4 步,改为: "NONE": [Cal] - ADAPTER [ ] -1m,校准时分开尖端即为 OPEN,配合随该夹具配备的金属片,挑选合适的测 试间距(由待测器件尺寸决定)进行 SHORT 校准。

**3.** 安捷伦有型号为 04294-61001 的 100 欧姆标准电阻,在做精细测试时可进行 LOAD 校准,通常只需要进行 OPEN 和 SHORT 校准即可。

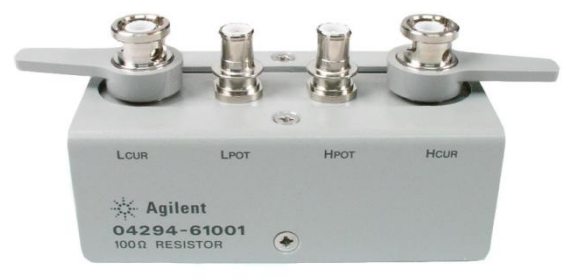